# Istruzioni di funzionamento brevi EngyCal RH33

Computer universale per il calcolo dell'energia termica

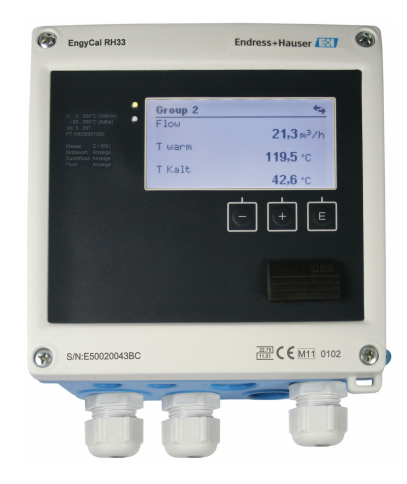

Si tratta di Istruzioni di funzionamento brevi; non sostituiscono le Istruzioni di funzionamento specifiche del dispositivo.

Informazioni dettagliate sul dispositivo sono riportate nelle Istruzioni di funzionamento e nella documentazione addizionale:

Disponibile per tutte le versioni del dispositivo mediante:

- Internet: www.endress.com/deviceviewer
- Smartphone/Tablet: Endress+Hauser Operations App

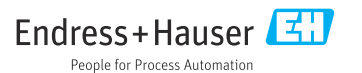

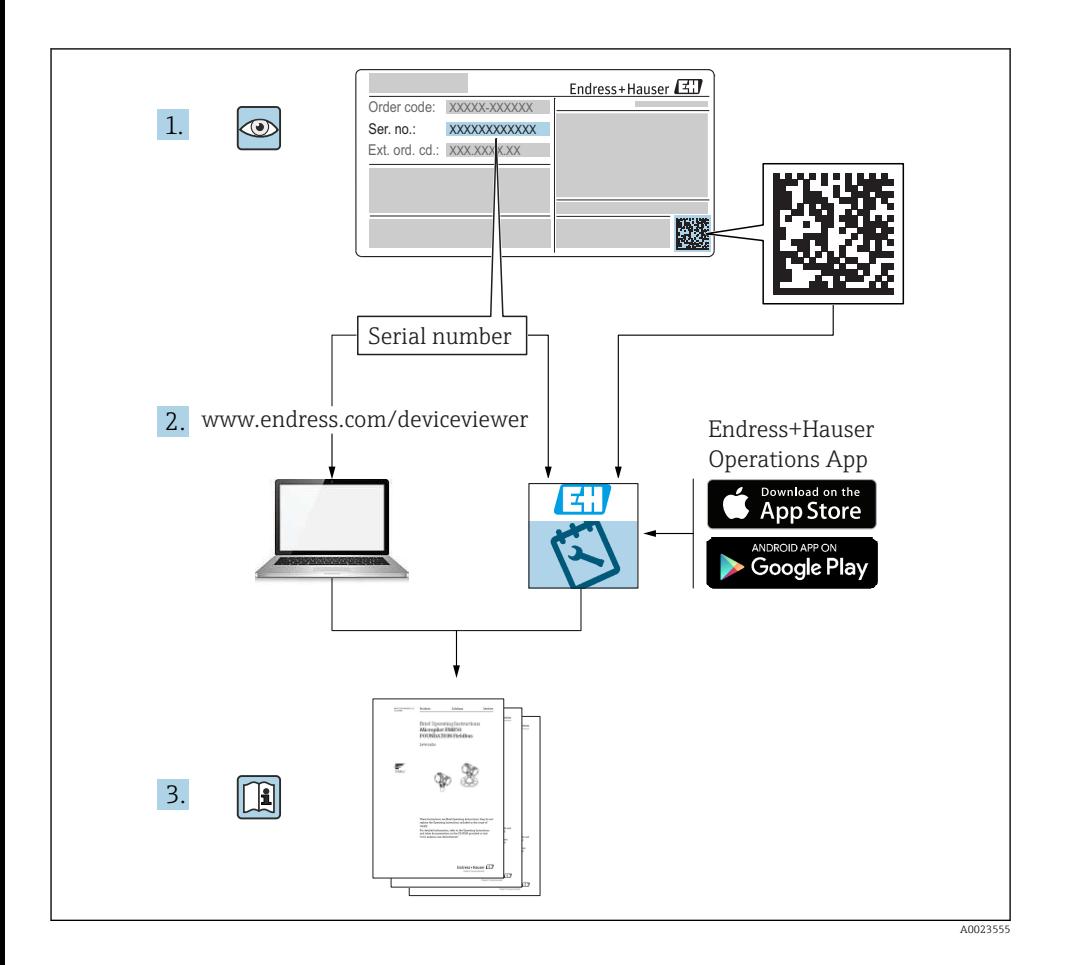

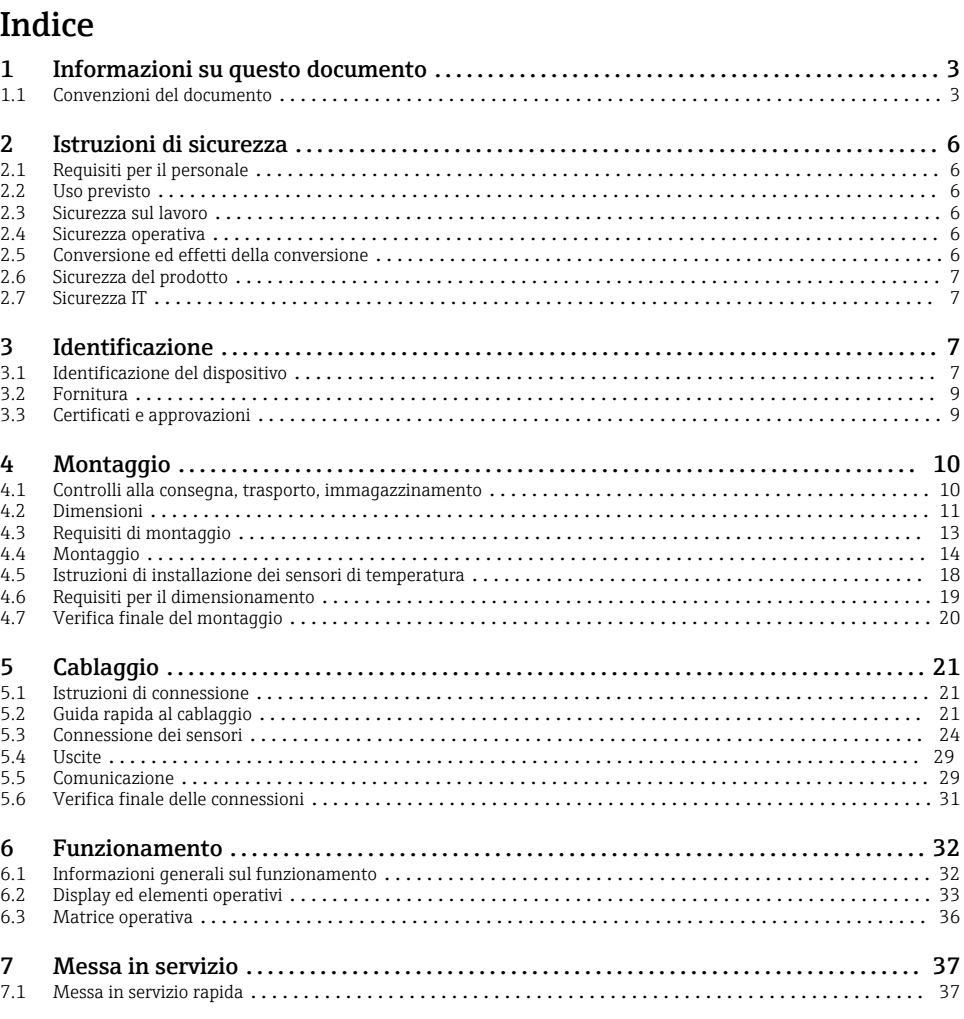

# 1 Informazioni su questo documento

# 1.1 Convenzioni del documento

#### 1.1.1 Simboli di sicurezza

#### **A** PERICOLO

Questo simbolo segnala una situazione pericolosa, che causa lesioni gravi o mortali se non evitata.

#### **A** AVVERTENZA

Questo simbolo segnala una situazione pericolosa, che può causare lesioni gravi o mortali se non evitata.

#### **ATTENZIONE**

Questo simbolo segnala una situazione pericolosa, che può causare lesioni di lieve o media entità se non evitata.

#### **AVVISO**

Questo simbolo contiene informazioni su procedure e altri fatti che non causano lesioni personali.

#### 1.1.2 Simboli elettrici

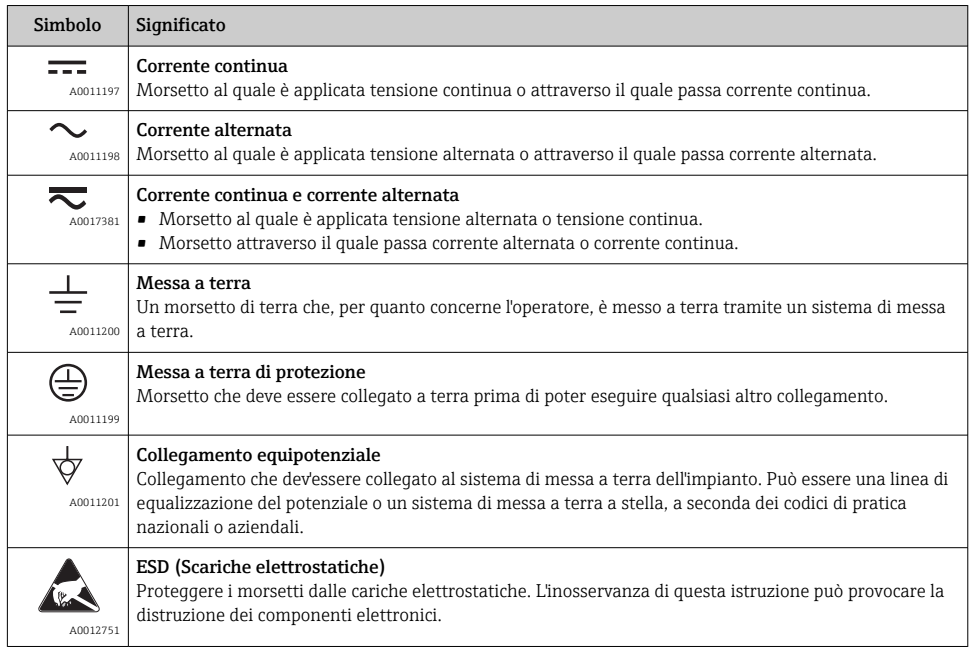

#### 1.1.3 Simboli per alcuni tipi di informazioni

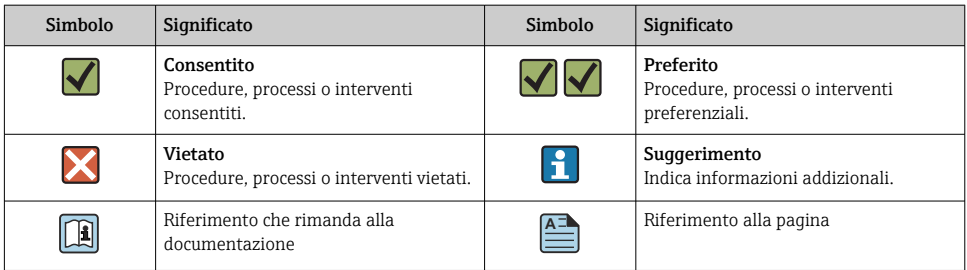

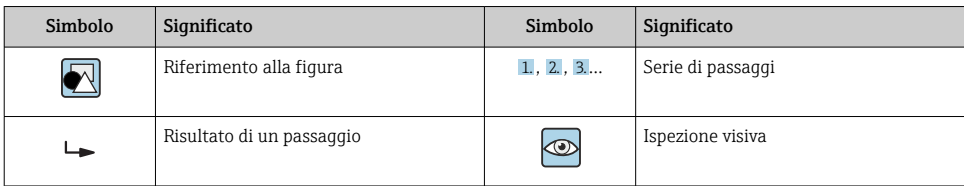

#### 1.1.4 Simboli nei grafici

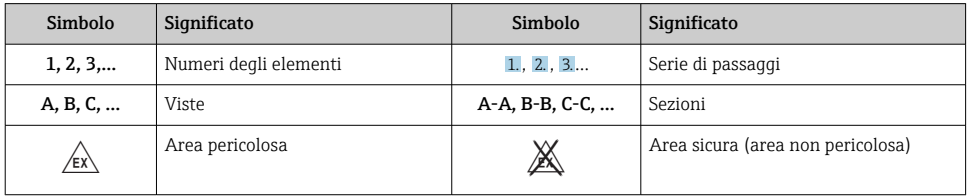

# 1.1.5 Simboli degli utensili

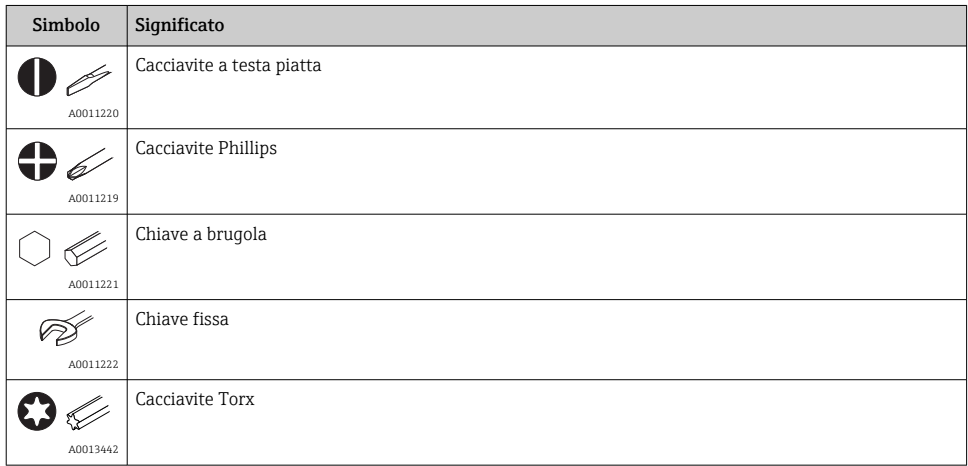

# <span id="page-5-0"></span>2 Istruzioni di sicurezza

La sicurezza operativa del dispositivo è garantita solo se sono state lette e comprese le Istruzioni di funzionamento e rispettate le istruzioni di sicurezza indicate.

# 2.1 Requisiti per il personale

Il personale, nell'eseguire i propri compiti, deve soddisfare i seguenti requisiti:

- ‣ Gli specialisti addestrati e qualificati devono possedere una qualifica pertinente per la funzione e il compito specifici.
- ‣ Deve essere autorizzato dall'operatore/responsabile dell'impianto.
- ‣ Deve conoscere approfonditamente le normative locali/nazionali.
- ‣ Prima di cominciare il lavoro, leggere attentamente e assicurarsi di aver compreso le istruzioni contenute nel manuale e nella documentazione supplementare e i certificati (in funzione dell'applicazione).
- ‣ Seguire le istruzioni e rispettare le condizioni.

# 2.2 Uso previsto

Questo sistema serve per calcolare la portata di energia nei sistemi di riscaldamento e raffreddamento. L'unità di calcolo, alimentata dalla rete, può essere impiegata universalmente nell'industria, in impianti di teleriscaldamento e di edifici.

- Il produttore non si assume alcuna responsabilità per i danni derivanti da uso non corretto o diverso da quello qui definito. Conversioni o modifiche del dispositivo non sono consentite.
- Il dispositivo può essere utilizzato solo quando installato.

## 2.3 Sicurezza sul lavoro

Per interventi sul dispositivo e l'uso del dispositivo:

‣ indossare dispositivi di protezione personale adeguati come da normativa nazionale.

Se si lavora con il dispositivo o lo si tocca con mani bagnate:

‣ in considerazione dell'aumento del rischio di scosse elettriche, indossare guanti adatti.

## 2.4 Sicurezza operativa

Rischio di lesioni.

- ‣ Utilizzare lo strumento in corrette condizioni tecniche e solo in condizioni di sicurezza.
- ‣ L'operatore è responsabile del funzionamento privo di interferenze dello strumento.

## 2.5 Conversione ed effetti della conversione

#### AVVISO

#### Le operazioni di riparazione/conversione/modifica comportano la perdita dell'approvazione per la misura fiscale

‣ Il dispositivo può essere riparato/convertito/modificato ma perde l'approvazione per la misura fiscale. Ciò significa che, in seguito a riparazione/conversione/modifica, il cliente è tenuto a far ispezionare lo strumento sul posto da un'autorità approvata (ad es. un funzionario dell'autorità Pesi&Misure) per la ritaratura.

# <span id="page-6-0"></span>2.6 Sicurezza del prodotto

Il misuratore è stato sviluppato secondo le procedure di buona ingegneria per soddisfare le attuali esigenze di sicurezza, è stato collaudato e ha lasciato la fabbrica in condizioni tali da poter essere usato in completa sicurezza.

Soddisfa gli standard generali di sicurezza e i requisiti legali. Rispetta anche le direttive EC, elencate nella Dichiarazione di conformità CE specifica del dispositivo. Endress+Hauser conferma questa conformità esponendo il marchio CE sul dispositivo.

Inoltre, il dispositivo possiede i requisiti legali delle normative UK applicabili (Statutory Instruments). Questi sono elencati nella Dichiarazione di conformità UKCA insieme ai relativi standard.

Selezionando l'opzione d'ordine per la marcatura UKCA, Endress+Hauser conferma che il dispositivo ha superato con successo la valutazione ed il collaudo esponendo il marchio UKCA.

Indirizzo per contattare Endress+Hauser UK: Endress+Hauser Ltd.

Floats Road Manchester M23 9NF Regno Unito www.uk.endress.com

# 2.7 Sicurezza IT

La garanzia è valida solo se il dispositivo è installato e impiegato come descritto nelle Istruzioni di funzionamento. Il dispositivo è dotato di un meccanismo di sicurezza, che protegge le sue impostazioni da modifiche involontarie.

Delle misure di sicurezza IT, che forniscono una protezione addizionale al dispositivo e al trasferimento dei dati associati, devono essere implementate dagli stessi operatori secondo i loro standard di sicurezza.

# 3 Identificazione

# 3.1 Identificazione del dispositivo

#### 3.1.1 Targhetta

Confrontare la targhetta presente sul dispositivo con la figura sottostante:

<span id="page-7-0"></span>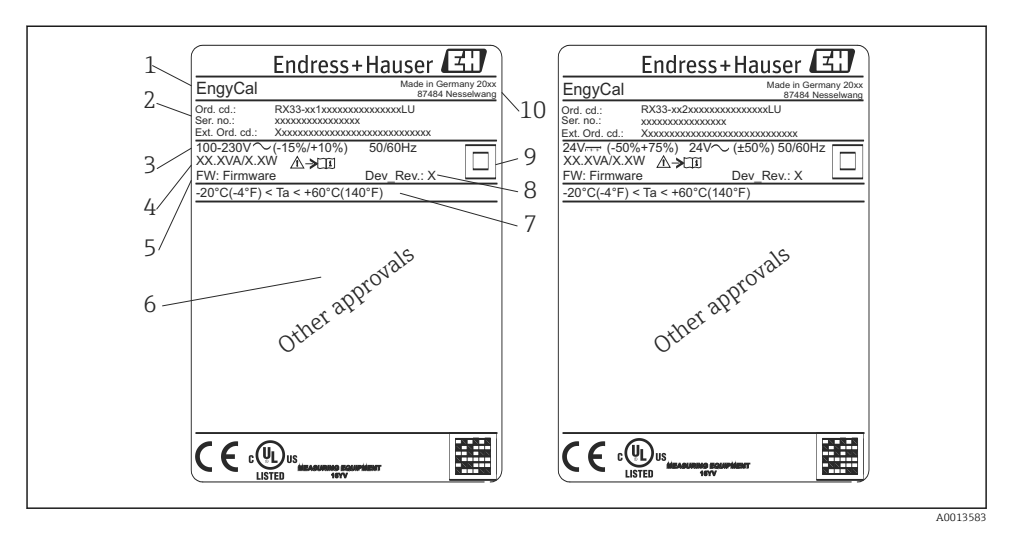

- *1 Targhetta del dispositivo (esempio)*
- *1 Nome del tag del dispositivo*
- *2 Codice d'ordine e numero di serie*
- *3 Tensione di alimentazione*
- *4 Potenza assorbita*
- *5 Versione firmware*
- *6 Approvazioni, se disponibili*
- *7 Campo di temperatura ambiente*
- *8 Revisione del dispositivo*
- *9 Dispositivo protetto da tenuta doppia o rinforzata*
- *10 Luogo e anno di fabbricazione*

#### 3.1.2 Numero di serie sulla parte frontale del dispositivo

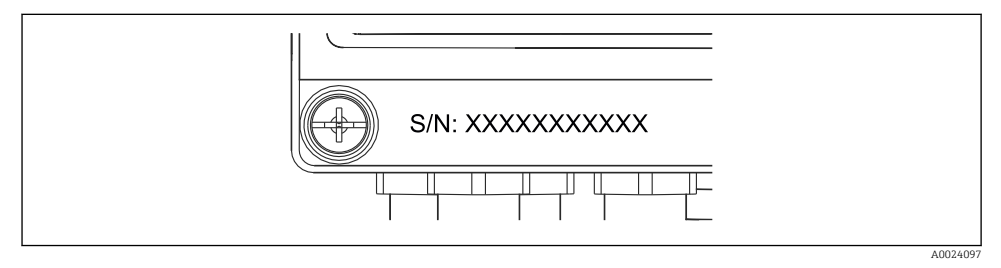

 *2 Numero di serie sulla parte frontale del dispositivo*

#### 3.1.3 Identificativo sul lato anteriore dei dispositivi approvati per misura fiscale

In caso di approvazione per misura fiscale, sul lato anteriore dei dispositivi sono stampate le seguenti informazioni:

A001358

<span id="page-8-0"></span>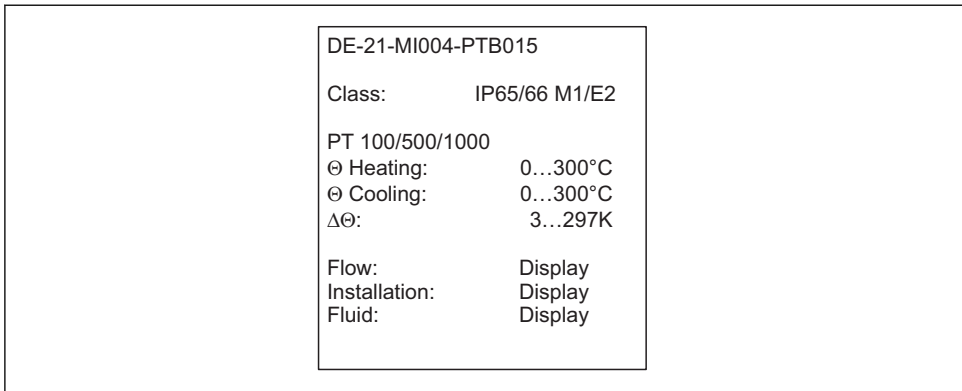

 *3 Etichettatura sul lato anteriore dei dispositivi approvati per misura fiscale*

## 3.2 Fornitura

La fornitura comprende:

- EngyCal (custodia da campo)
- Piastra di montaggio a parete
- Copia cartacea delle Istruzioni di funzionamento brevi
- Armatura RTD opzionale
- Terminale di connessione opzionale in 3 pezzi (5 pin ognuno)
- Cavo di interfaccia opzionale in un set con software di parametrizzazione "FieldCare Device Setup"
- Software opzionale MS20 Field Data Manager
- Componenti per montaggio su guida DIN, a fronte quadro o su palina
- Protezione alle sovratensioni opzionale

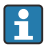

Si osservino gli accessori del dispositivo nella sezione "Accessori" delle Istruzioni di funzionamento.

# 3.3 Certificati e approvazioni

Il computer per il calcolo dell'energia termica e la coppia di sensori di temperatura (disponibile su richiesta) sono conformi alle prescrizioni della Direttiva 2014/32/UE (L 96/149) (Direttiva sugli strumenti di misura, MID) e OIML R75 ed EN-1434.

Se l'unità di calcolo con sensori di temperatura deve essere impiegata in applicazioni commerciali, il sensore di portata deve anche essere approvato (compresa valutazione della conformità ) in conformità alla MID.

I misuratori approvati MID sono contrassegnati con il relativo marchio sul lato anteriore.

 $\rightarrow \blacksquare$  1,  $\blacksquare$  8. Questa approvazione sostituisce la taratura in loco iniziale.

L'unità di calcolo tarata può essere impostata separatamente sul posto. I parametri collegati alle misure fiscali, come il valore d'impulso del trasmettitore di portata, possono essere modificati al massimo tre volte. Le modifiche ai parametri relativi alla misura fiscale sono

<span id="page-9-0"></span>riportate in un registro misura fiscale. Questo consente la sostituzione in campo di singoli sensori difettosi senza alterare lo stato per misura fiscale.

Il dispositivo è approvato anche a livello nazionale come contatore di energia termica per applicazioni di raffreddamento o combinate di riscaldamento/raffreddamento. La taratura iniziale di questi dispositivi è eseguita sempre in loco da un funzionario dell'autorità Pesi&Misure.

#### 3.3.1 Marchio CE

Il trasmettitore possiede i requisiti degli standard europei armonizzati. Di conseguenza è conforme alle specifiche legali delle direttive EC. Il costruttore conferma che il prodotto ha superato con successo tutte le prove apponendo il marchio CE.

# 4 Montaggio

### 4.1 Controlli alla consegna, trasporto, immagazzinamento

Il rispetto delle condizioni ambientali e di immagazzinamento è tassativo. Le specifiche esatte sono riportate nella sezione "Informazioni tecniche" delle Istruzioni di funzionamento.

#### 4.1.1 Controllo alla consegna

Al ricevimento della fornitura eseguire i seguenti controlli:

- L'imballaggio o il contenuto sono danneggiati?
- La fornitura è completa? Confrontare la fornitura con le informazioni riportate nell'ordine.

#### 4.1.2 Trasporto e immagazzinamento

Considerare quanto segue:

- Imballare il dispositivo in modo da proteggerlo dagli urti durante l'immagazzinamento (e il trasporto). Gli imballaggi originali offrono una protezione ottimale.
- Il campo di temperatura di immagazzinamento consentito è  $-40$  ... +85 °C ( $-40$  ... +185 °F); il dispositivo può essere immagazzinato alle temperature limite per un periodo limitato (48 ore massimo).

# <span id="page-10-0"></span>4.2 Dimensioni

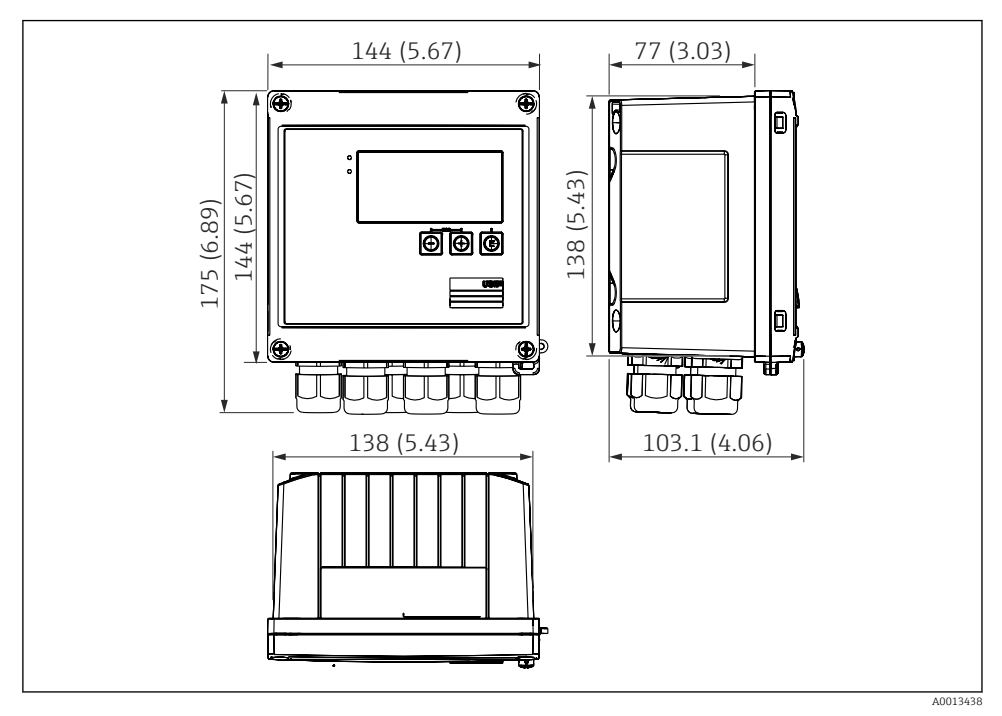

 *4 Dimensioni del dispositivo in mm (in)*

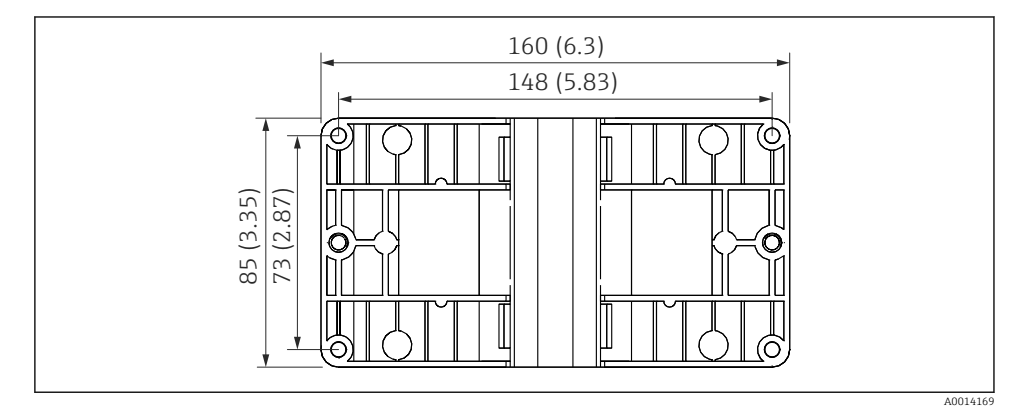

 *5 Dimensioni della piastra per montaggio a parete, su palina e a fronte quadro in mm (in)*

<span id="page-11-0"></span>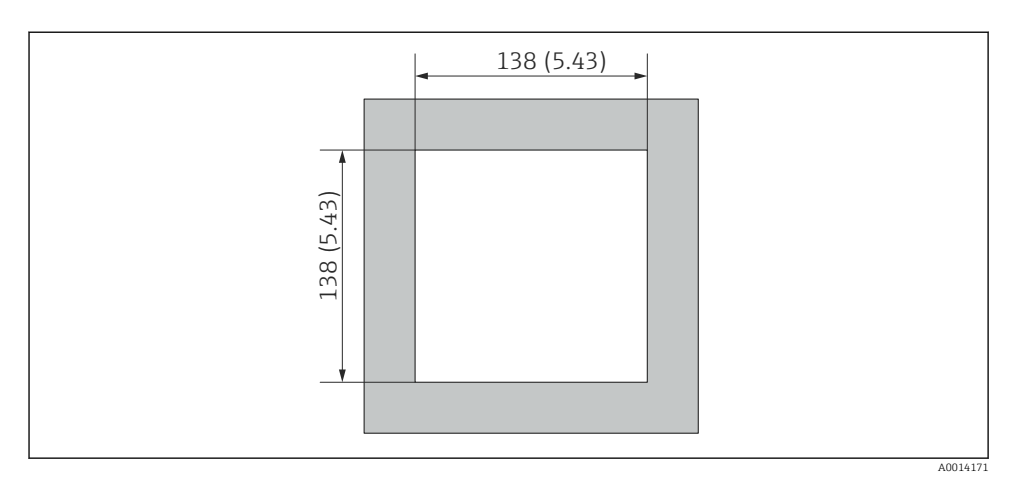

 *6 Dimensioni dell'apertura nel quadro in mm (in)*

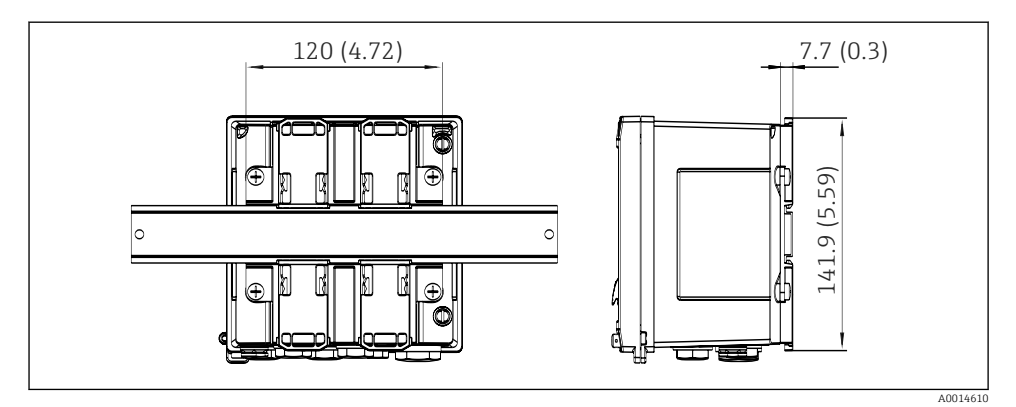

 *7 Dimensioni dell'adattatore per guida DIN in mm (in)*

<span id="page-12-0"></span>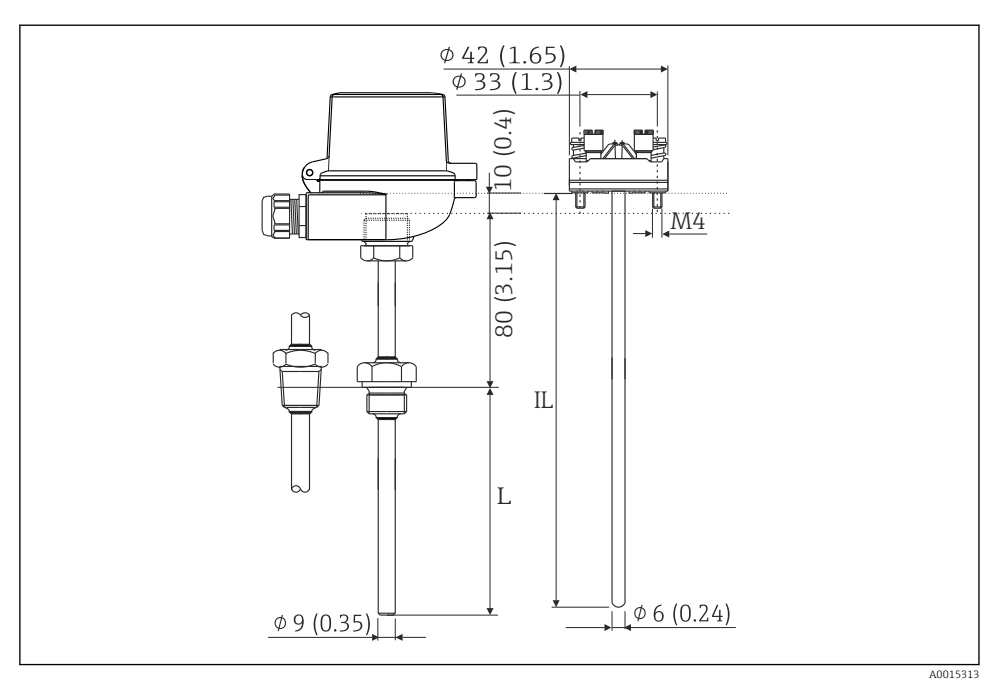

 *8 Armatura RTD (accessorio opzionale), dimensioni in mm (in)*

- *L Lunghezza di immersione, specificata al momento dell'ordine*
- *IL Lunghezza dell'inserzione = L + lunghezza collo di prolunga (80 mm (3,15 in)) + 10 mm (0,4 in)*

# 4.3 Requisiti di montaggio

Con gli accessori adeguati, il dispositivo con custodia da campo è adatto al montaggio a parete, su palina, a fronte quadro e su guida DIN.

L'orientamento dipende dalla leggibilità del display. Le connessioni e le uscite sono collegate dal fondo del dispositivo. I cavi sono collegati mediante morsetti codificati.

Campo di temperatura operativa: –20 … 60 °C (–4 … 140 °F)

Maggiori informazioni sono reperibili nella sezione "Dati tecnici".

#### **AVVISO**

#### Surriscaldamento del dispositivo a causa di un raffreddamento insufficiente

‣ Per evitare l'accumulo di calore, garantire che il dispositivo sia sufficientemente raffreddato. Il funzionamento del dispositivo a temperature prossime ai valori soglia massimi consentiti riduce la vita operativa del display.

#### <span id="page-13-0"></span>4.4 Montaggio

#### 4.4.1 Montaggio a parete

- 1. Utilizzare la piastra di montaggio come dima per la foratura dei fori, dimensioni  $\rightarrow \blacksquare$  5,  $\blacksquare$  11
- 2. Appoggiare il dispositivo sulla piastra di montaggio e fissarlo in sede dal retro usando 4 viti.
- 3. Fissare la piastra di montaggio alla parete mediante 4 viti.

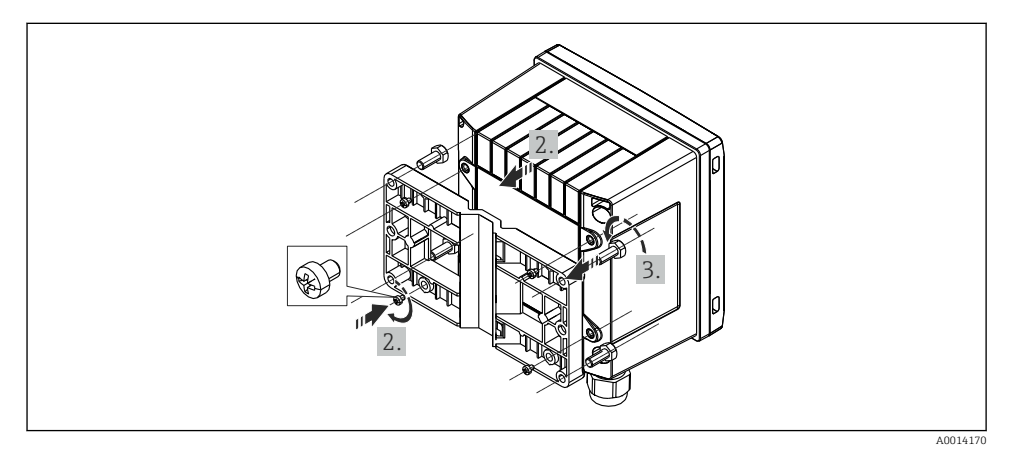

 *<sup>9</sup> Montaggio a parete*

#### 4.4.2 Montaggio a fronte quadro

1. Realizzare l'apertura nel quadro della dimensione prescritta, dimensioni →  $\boxtimes$  6,  $\cong$  12

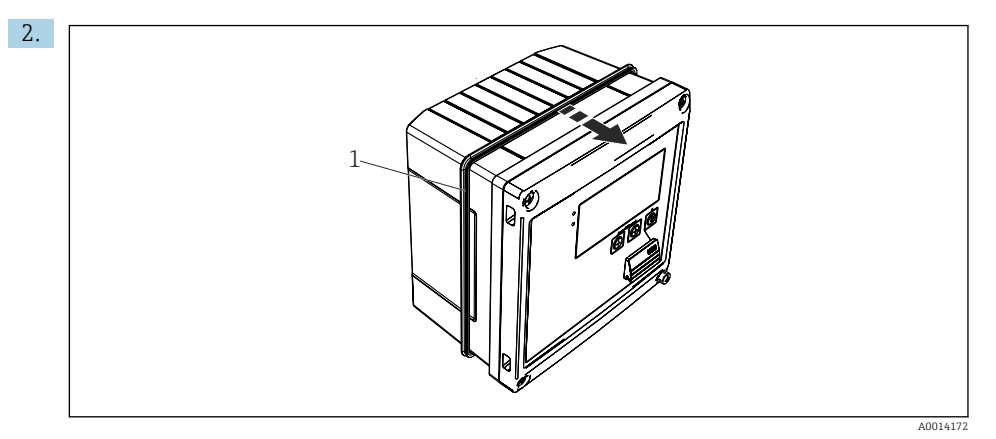

#### *10 Montaggio a fronte quadro*

Montare la guarnizione (pos. 1) sulla custodia.

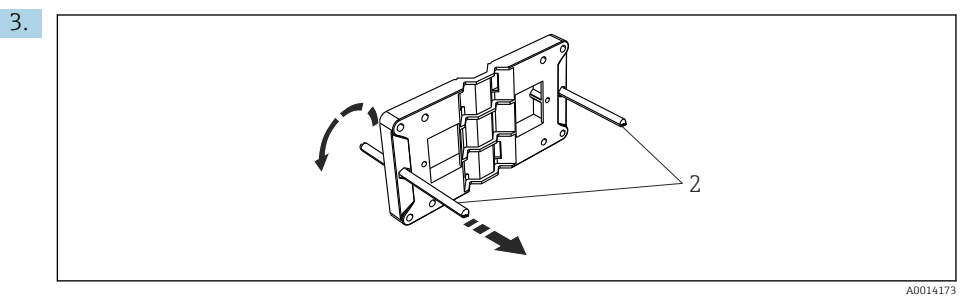

 *11 Preparazione della piastra per montaggio a fronte quadro*

Avvitare le aste filettate (rif. 2) nella piastra di montaggio (dimensioni →  $\blacksquare$  5,  $\blacksquare$  11).

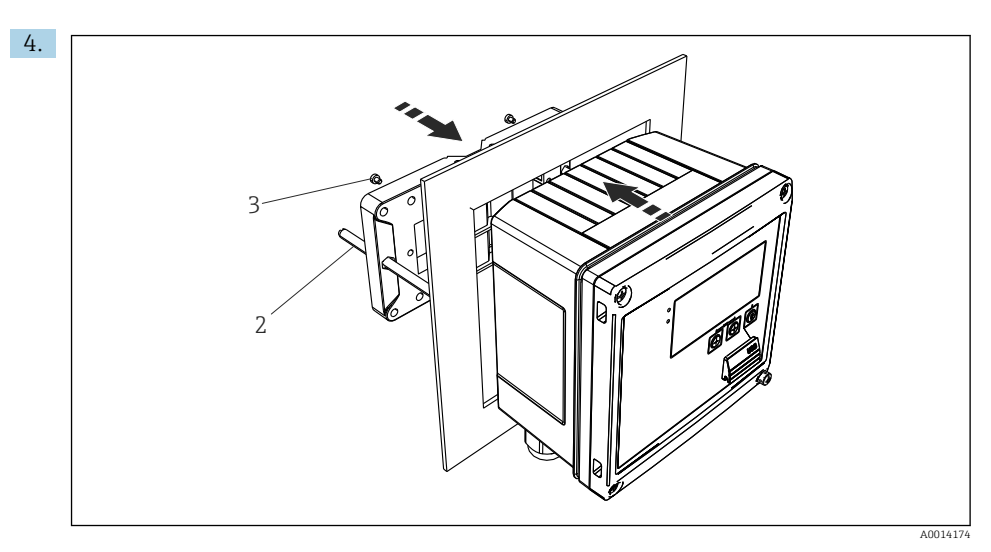

#### *12 Montaggio a fronte quadro*

Spingere il dispositivo sostenendolo dal lato anteriore nell'apertura eseguita nel quadro e fissare la piastra di montaggio sul lato posteriore del dispositivo con le 4 viti fornite (pos. 3).

5. Bloccare il dispositivo in sede serrando le aste filettate.

#### 4.4.3 Guida di supporto/guida DIN (secondo EN 50 022)

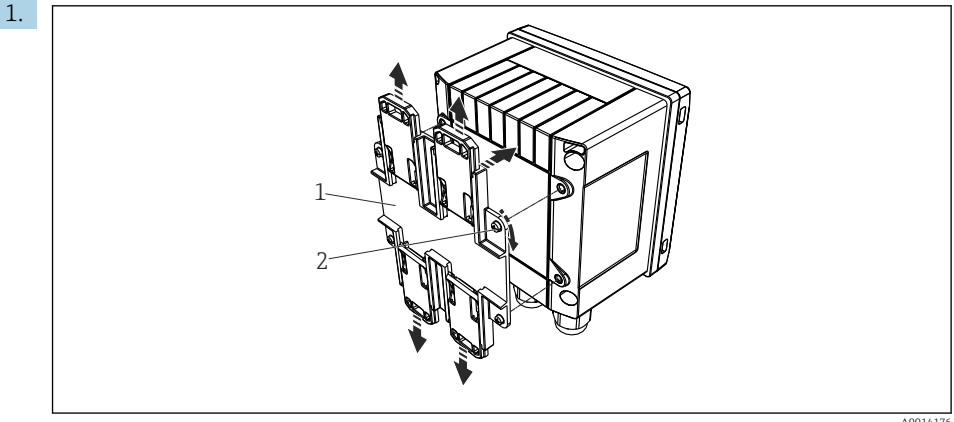

A0014176

 *13 Preparazione per il montaggio su guida DIN*

Fissare l'adattatore della guida DIN (pos. 1) al dispositivo utilizzando le viti fornite (pos. 2) e aprire gli elementi di fissaggio della guida DIN.

2.

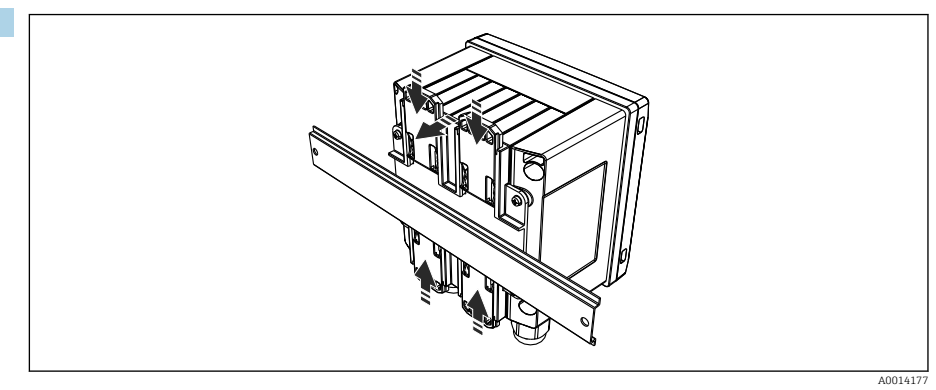

 *14 Montaggio su guida DIN*

Montare il dispositivo sulla guida DIN sostenendolo dal lato anteriore e chiudere gli elementi di fissaggio della guida DIN.

#### 4.4.4 Montaggio su palina

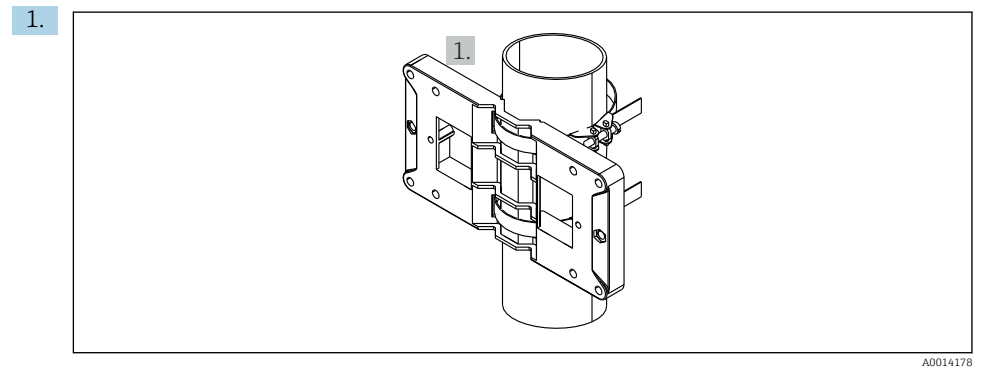

 *15 Preparazione del montaggio su palina*

Tirare le cinghie in acciaio, facendole passare attraverso la piastra di montaggio (dimensioni →  $\Box$  5,  $\Box$  11) e fissarle alla palina.

<span id="page-17-0"></span>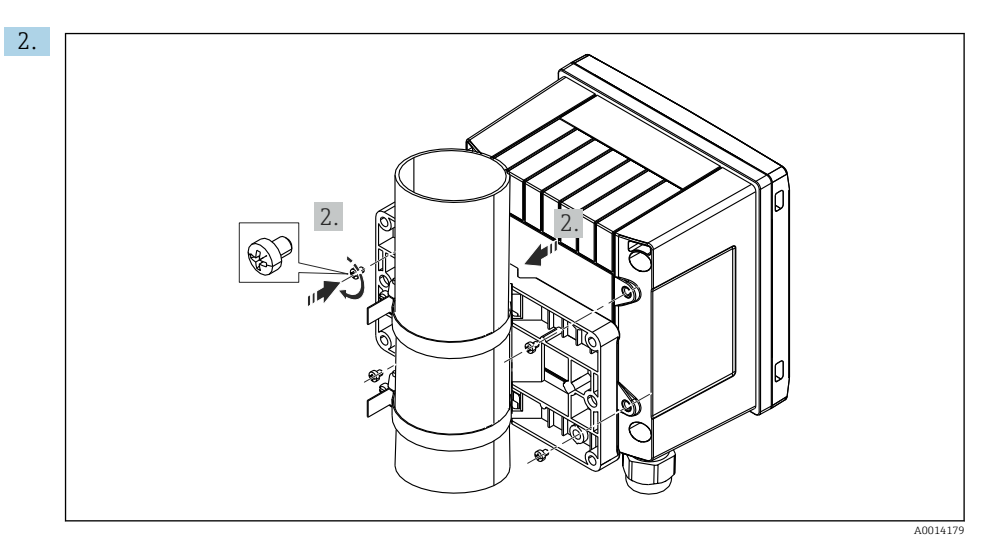

 *16 Montaggio su palina*

Appoggiare il dispositivo sulla piastra di montaggio e fissarlo in sede con le 4 viti.

## 4.5 Istruzioni di installazione dei sensori di temperatura

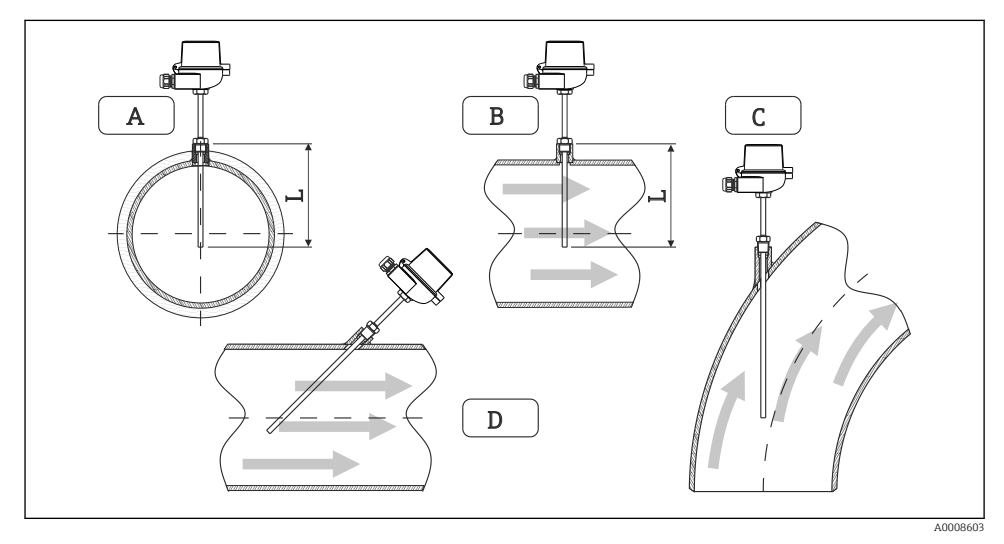

- *17 Tipi di installazione per i sensori di temperatura*
- *A BPer cavi di piccolo diametro, il puntale del sensore deve raggiungere l'asse della tubazione o superarlo di poco (=L).*
- *C D Orientamento inclinato.*

<span id="page-18-0"></span>La lunghezza di immersione del termometro influenza l'accuratezza. Se è troppo ridotta, la conduzione di calore tramite la connessione al processo e la parete del serbatoio può causare errori di misura. Di conseguenza, in caso di installazione in un tubo, la profondità di installazione consigliata corrisponde idealmente alla metà del diametro del tubo.

- Possibilità di installazione: tubi, serbatoi o altri componenti dell'impianto
- Profondità di inserzione minima =  $80...100$  mm  $(3.15...3.94$  in) La profondità di inserzione deve essere pari ad almeno 8 volte il diametro del pozzetto. Esempio: diametro del pozzetto 12 mm  $(0.47 \text{ in}) \times 8 = 96 \text{ mm}$  (3.8 in). Si consiglia una profondità di inserzione standard di 120 mm (4,72 in).

Per paline con diametri nominali piccoli, accertarsi che l'estremità del pozzetto sporga in misura sufficiente nel processo in modo da sporgere anche dall'asse del tubo  $(\rightarrow \boxtimes 17)$   $\land$  18, rif. A e B). Un'altra soluzione può essere l'installazione diagonale [\(→ 17, 18,](#page-17-0) rif. C e D). Nella determinazione della lunghezza di immersione o della profondità di installazione, occorre tener conto di tutti i parametri del termometro e del processo da misurare (ad esempio, velocità di deflusso, pressione del processo).

Per l'installazione, consultare anche la normativa per l'installazione EN1434-2 ( D), figura 8.

# 4.6 Requisiti per il dimensionamento

Per evitare errori sistematici, i sensori di temperatura devono essere installati immediatamente a monte e a valle dello scambiatore di calore. Se la differenza di pressione tra i punti di misura della temperatura è troppo alta, ciò può comportare un errore sistematico eccessivo (v. la tabella seguente).

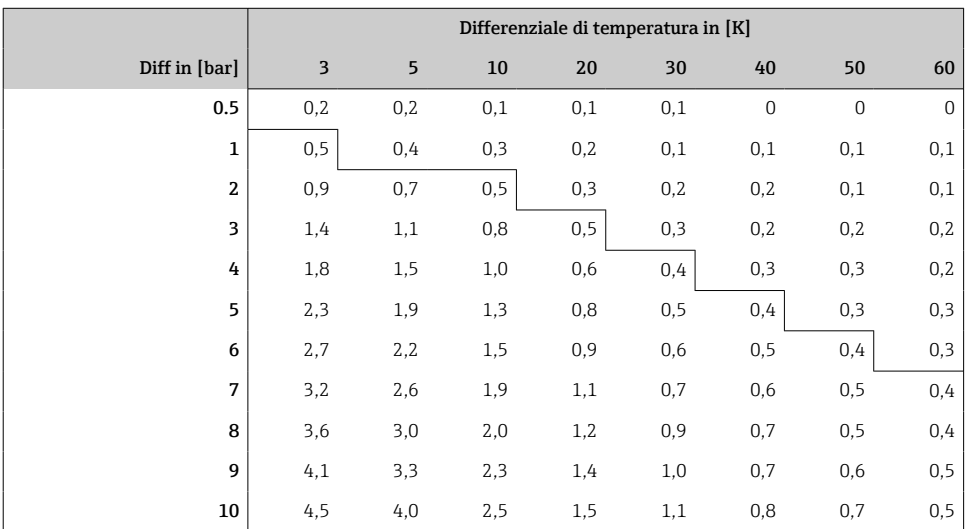

I valori sono indicati come fattori dell'errore massimo ammesso per il computer per il calcolo dell'energia termica (con Δ $\Theta_{\text{min}}$  = 3 K (5,4 °F)). I valori al di sotto della linea grigia sono

<span id="page-19-0"></span>superiori a 1/3 dell'errore massimo ammesso per il computer per il calcolo dell'energia termica  $(\text{con }\Delta\Theta_{\min} = 3 \text{ K } (5,4 \text{ }^{\circ}\text{F})).$ 

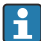

Se 2 diversi vettori di calore (ad es. riscaldamento ambiente e acqua calda sanitaria) si fondono immediatamente a monte del sensore di temperatura, la posizione ottimale di questo sensore è direttamente a valle del punto di misura della portata.

# 4.7 Verifica finale del montaggio

Per installare il computer per il calcolo dell'energia termica e i sensori di temperatura associati, attenersi alle istruzioni generali di installazione secondo EN 1434 Parte 6 e alle linee guida tecniche TR-K 9 del PTB (Istituto metrologico nazionale tedesco). Il documento TR-K 9 può essere scaricato dal sito web del PTB.

# <span id="page-20-0"></span>5 Cablaggio

# 5.1 Istruzioni di connessione

### **A** AVVERTENZA

#### Pericolo! Tensione elettrica!

‣ Il cablaggio completo del dispositivo deve essere eseguito in assenza di tensione.

## **AATTENZIONE**

#### Prestare attenzione alle informazioni aggiuntive fornite

- ‣ Prima di procedere con la messa in servizio, verificare che la tensione di alimentazione corrisponda alle specifiche sulla targhetta.
- ‣ Se il dispositivo è installato in un fabbricato, prevedere un interruttore di protezione o un interruttore di circuito idoneo. Questo interruttore deve essere installato in prossimità del dispositivo (facilmente accessibile) ed essere contrassegnato come interruttoresezionatore.
- ‣ Per il cavo di alimentazione è necessario un elemento di protezione dal sovraccarico (corrente nominale ≤ 10 A).

Per installare il computer per il calcolo dell'energia termica e i componenti associati, rispettare le istruzioni di installazione generali secondo EN1434 Parte 6.

# 5.2 Guida rapida al cablaggio

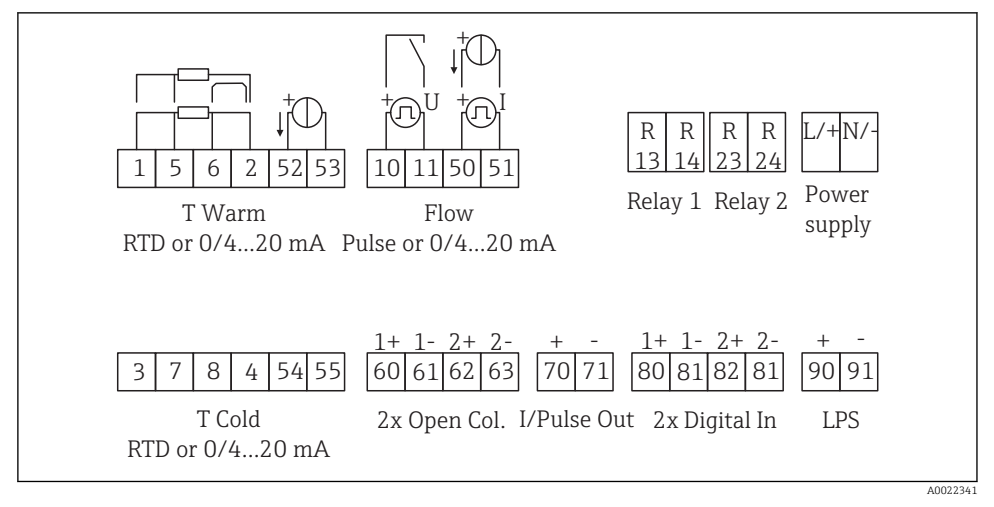

 *18 Schema di connessione del dispositivo*

#### Assegnazione dei morsetti

- In caso di differenziale termico /T, il sensore di temperatura di "T condensa" deve ĥ essere collegato ai morsetti "T calda" mentre il sensore di temperatura di "T vapore" deve essere collegato ai morsetti "T fredda".
	- In caso di differenziale termico /p, il sensore di temperatura di "T condensa" deve essere collegato ai morsetti "T calda".

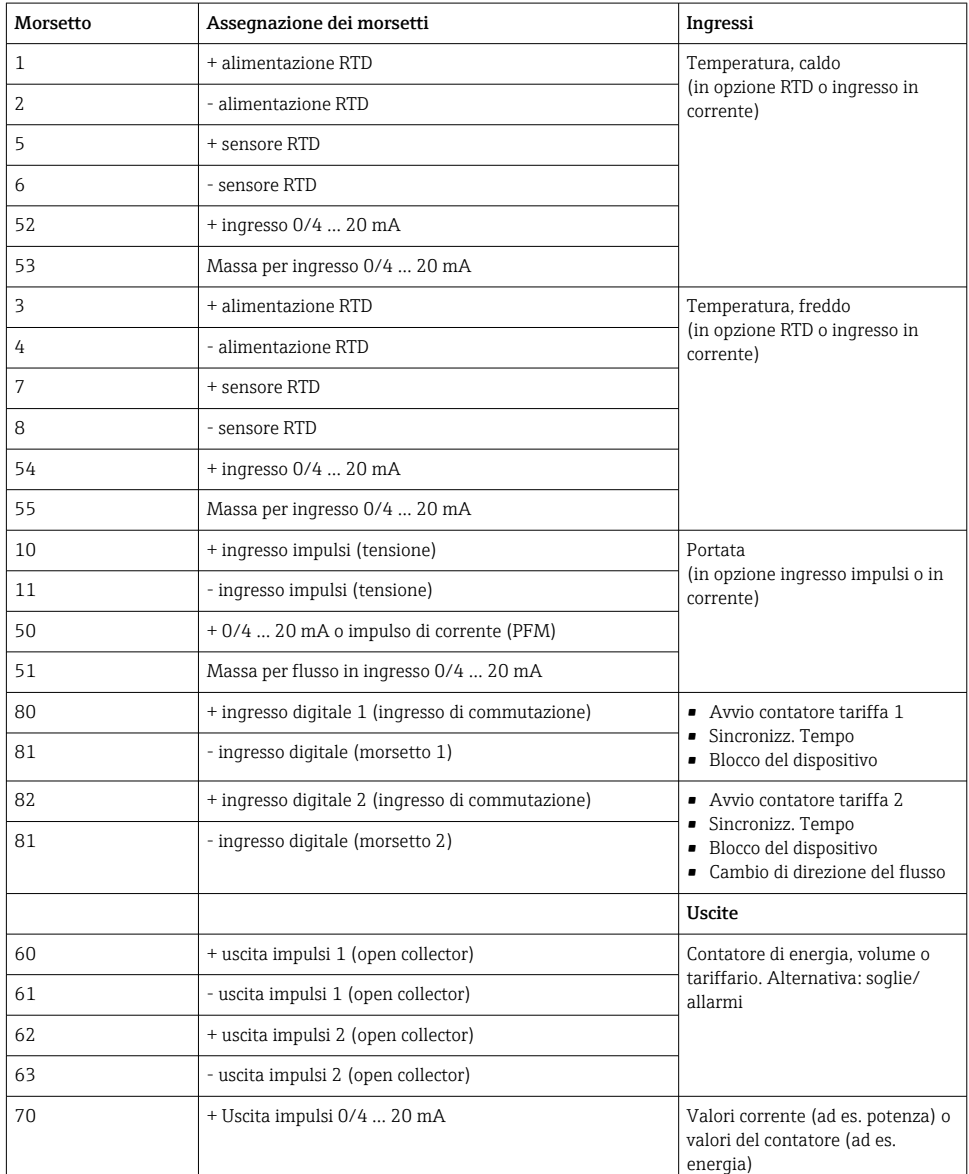

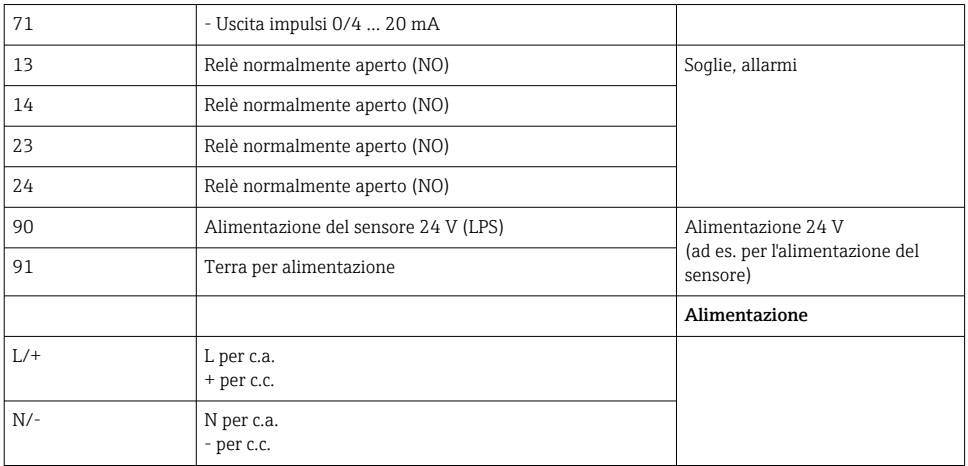

## 5.2.1 Aprire la custodia

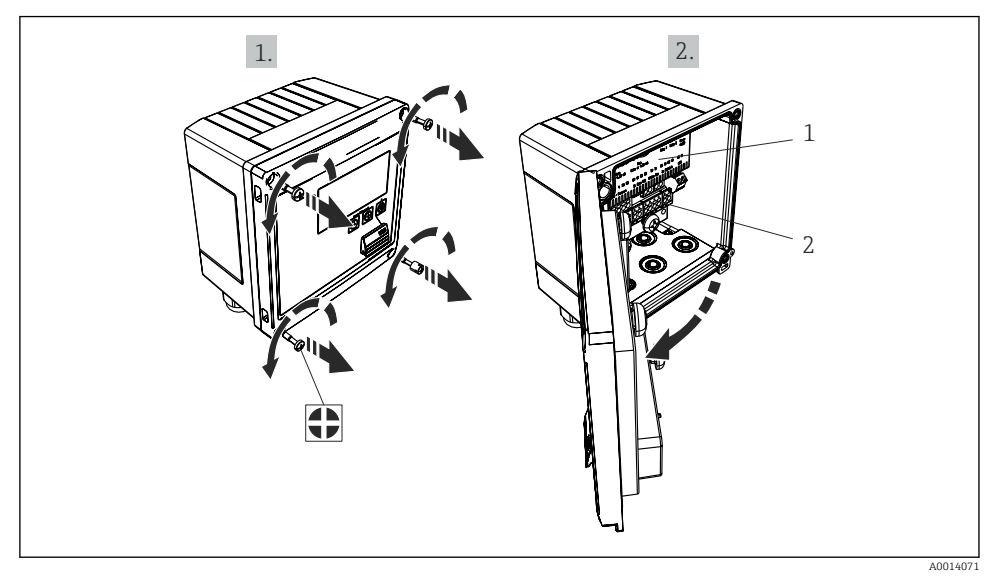

- *19 Apertura della custodia del dispositivo*
- *1 Etichettatura con l'assegnazione dei morsetti*
- *2 Morsetti*

## <span id="page-23-0"></span>5.3 Connessione dei sensori

#### 5.3.1 Portata

#### Sensori di portata con alimentazione esterna

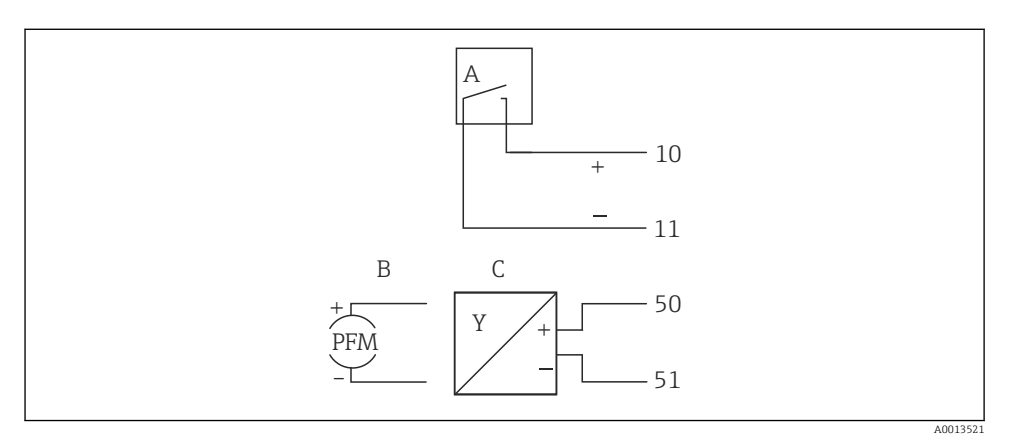

 *20 Connessione di un sensore di portata*

- *A Impulsi di tensione o sensori di contatto secondo EN 1434 tipo IB, IC, ID, IE*
- *B Impulsi di corrente*
- *C Segnale 0/4...20 mA (non in combinazione con l'opzione di approvazione MID)*

#### Sensori di portata alimentati mediante il computer per il calcolo dell'energia termica

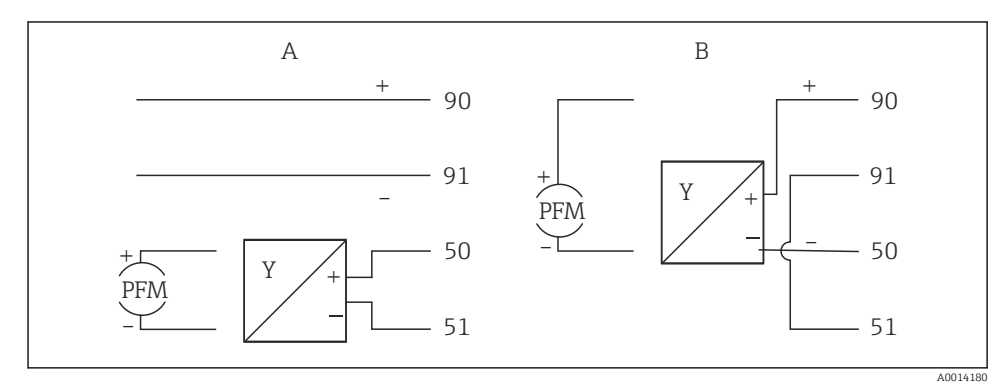

- *21 Connessione dei sensori di portata attivi*
- *A Sensore a 4 fili*
- *B Sensore a 2 fili*

#### Impostazioni dei sensori di portata con uscita impulsi

L'ingresso per impulsi di tensione e sensori di contatto è suddiviso in diversi tipi secondo EN1434 e fornisce l'alimentazione dei contatti di commutazione.

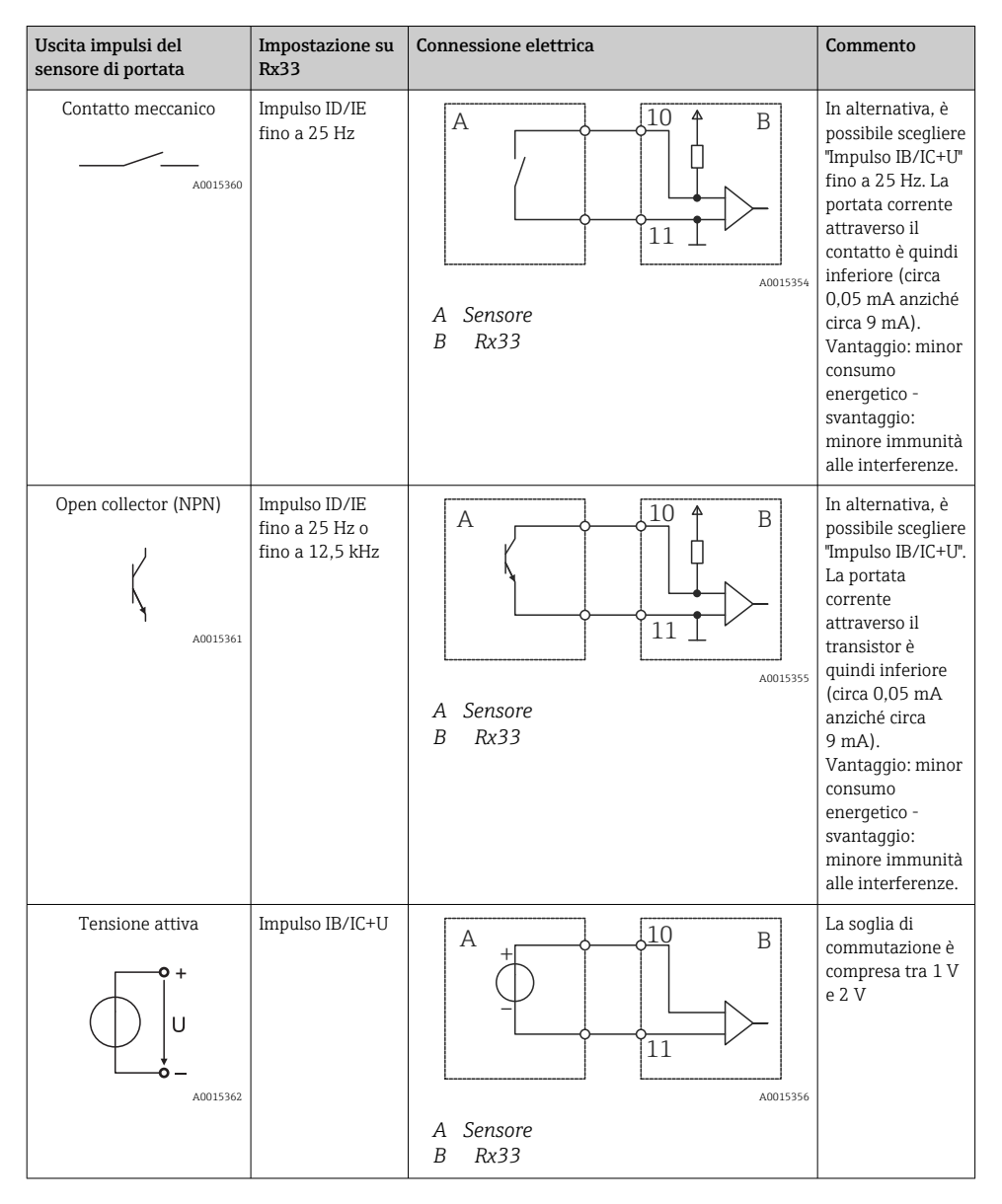

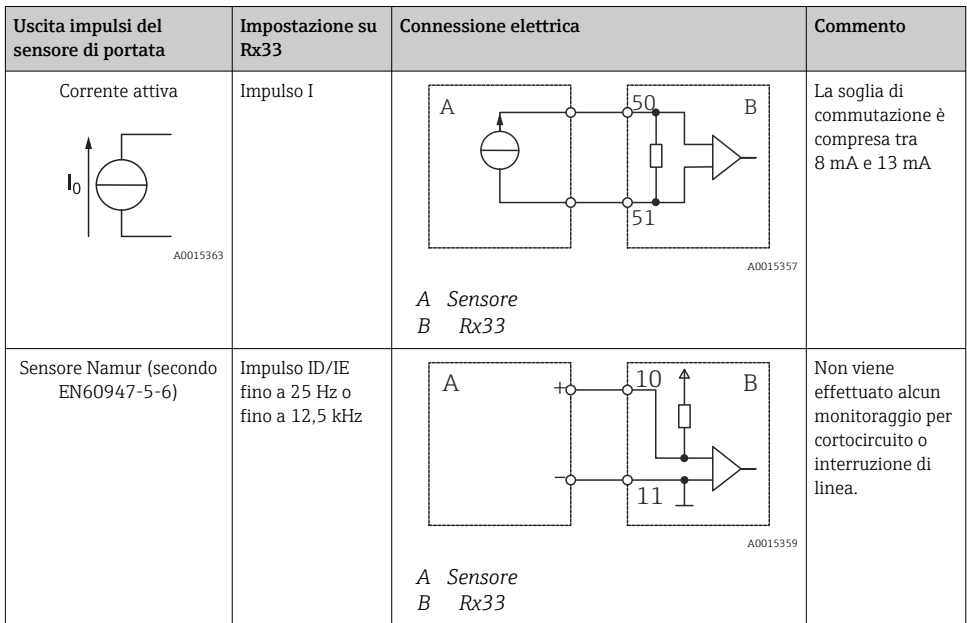

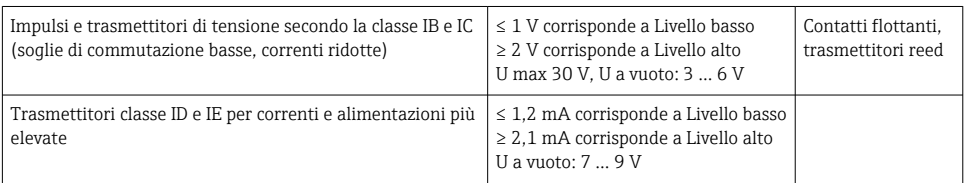

#### Misuratori di portata Endress+Hauser

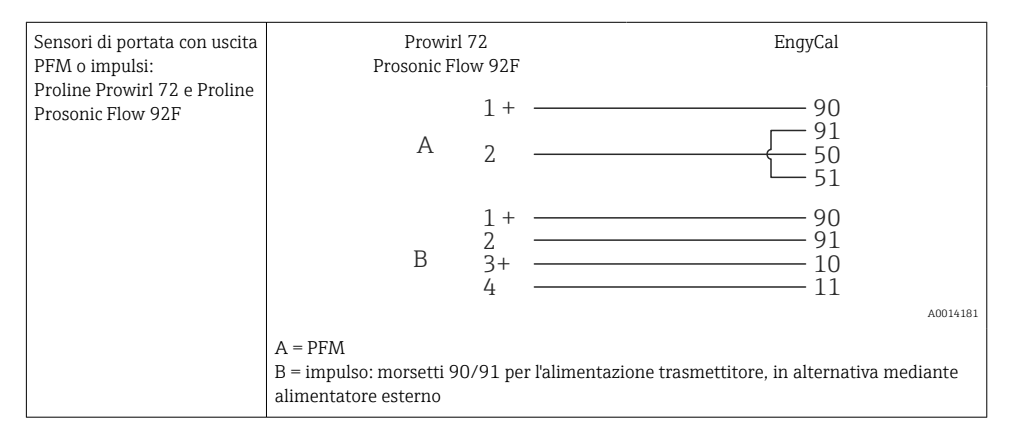

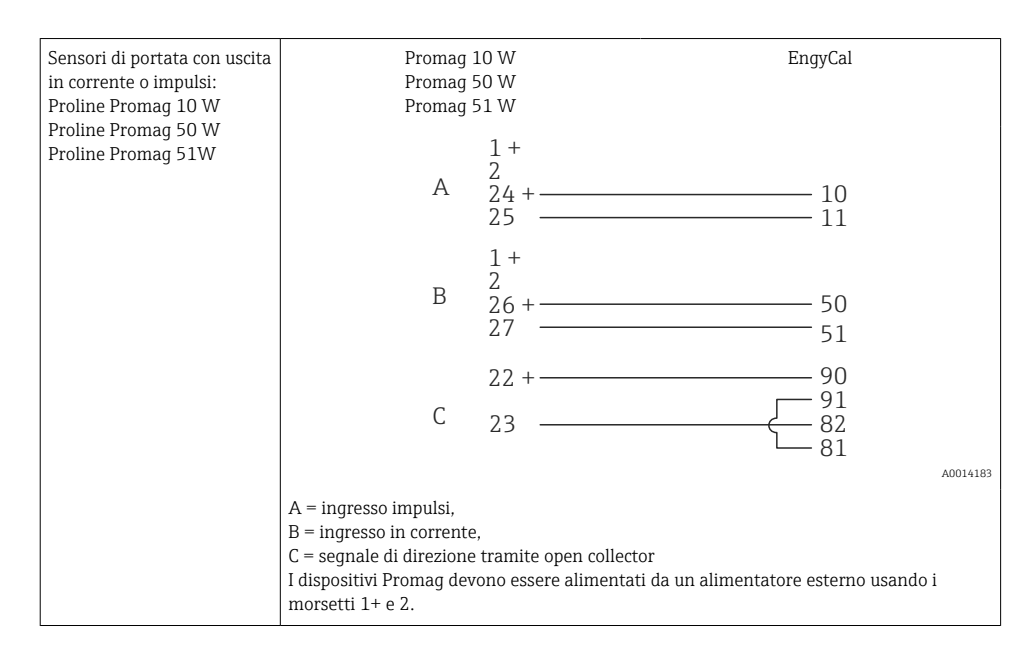

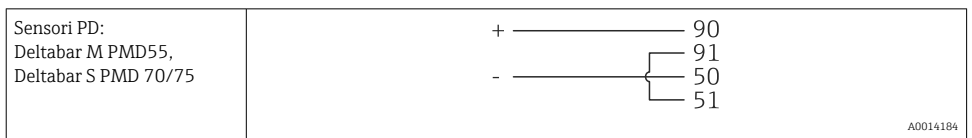

#### 5.3.2 Temperatura

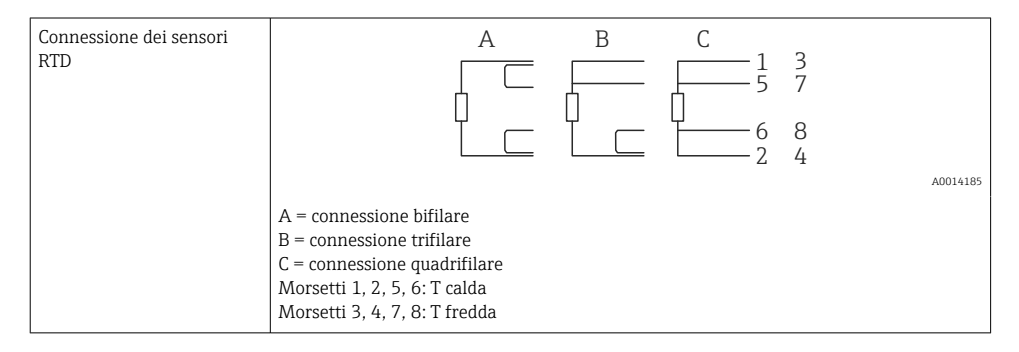

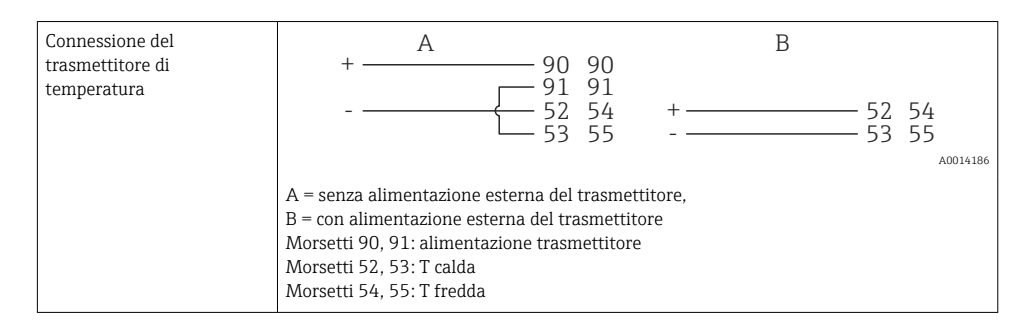

Per ottenere la massima accuratezza, si consiglia di utilizzare la connessione RTD a 4 fili, poiché consente di compensare l'inaccuratezza delle misure dovuta alla posizione di montaggio dei sensori o alla lunghezza della linea dei cavi di collegamento.

#### Sensori e trasmettitori di temperatura Endress+Hauser

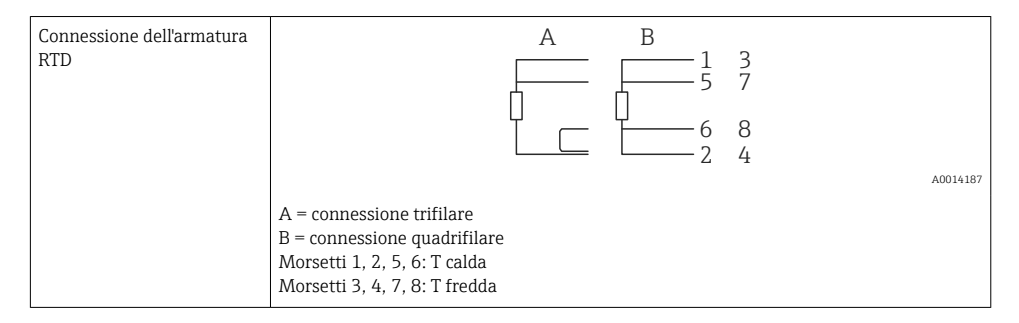

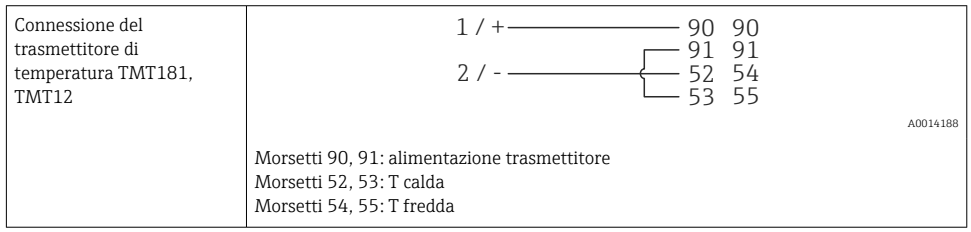

# <span id="page-28-0"></span>5.4 Uscite

#### 5.4.1 Uscita analogica (attiva)

Questa uscita può essere utilizzata come uscita in corrente 0/4 … 20 mA o come uscita impulsi di tensione. L'uscita è isolata galvanicamente. Assegnazione dei morsetti,  $\rightarrow \blacksquare$  21.

#### 5.4.2 Relè

I due relè possono essere commutati in caso di messaggi di guasto o di violazione delle soglie.

I relè 1 o 2 possono essere selezionati in **Configurazione → Impost. avanzate → Sistema →** Commutaz. guasto.

I valori di soglia vengono assegnati in **Configurazione**  $\rightarrow$  **Impost. avanzate**  $\rightarrow$  **Applicazione**  $\rightarrow$  Soglie. Le possibili impostazioni dei valori di soglia sono descritte nella sezione "Soglie" delle Istruzioni di funzionamento.

#### 5.4.3 Uscita impulsi (attiva)

Livello di tensione:

- 0 … 2 V corrisponde a Livello basso
- 15 … 20 V corrisponde a Livello alto

Corrente di uscita massima: 22 mA

#### 5.4.4 Uscita open collector

Le due uscite digitali possono essere utilizzate come uscite di stato o impulsi. Selezionare dai sequenti menu Configurazione  $\rightarrow$  Impost. avanzate o Esperto  $\rightarrow$  Uscite  $\rightarrow$  Open collector

## 5.5 Comunicazione

L'interfaccia USB è sempre attiva e può essere usata indipendentemente dalle altre interfacce. Il funzionamento in parallelo di diverse interfacce opzionali, ad es. per bus di campo ed Ethernet, non è consentito.

#### 5.5.1 Ethernet TCP/IP (opzionale)

L'interfaccia Ethernet è isolata galvanicamente (tensione di prova: 500 V). Per la connessione all'interfaccia Ethernet si può utilizzare un cavo patch standard (ad es. CAT5E). A questo scopo è disponibile uno speciale pressacavo, che consente di guidare i cavi già terminati attraverso la custodia. Grazie all'interfaccia Ethernet, il dispositivo può essere collegato mediante hub o interruttore oppure direttamente alle attrezzature d'ufficio.

- Standard: 10/100 Base T/TX (IEEE 802.3)
- Ingresso: RJ-45
- Lunghezza max. cavo: 100 m

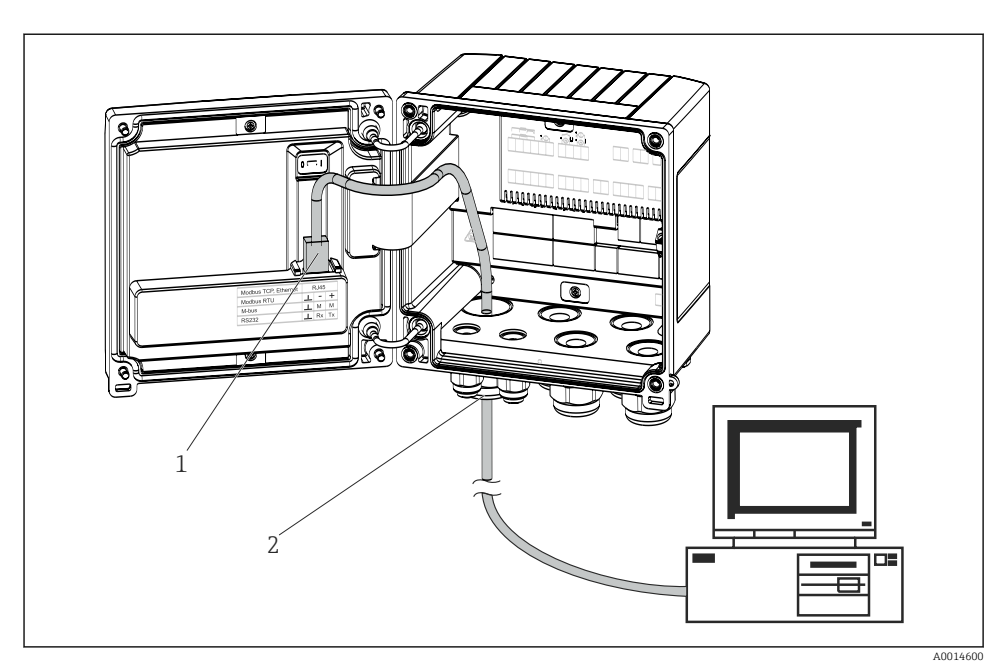

 *22 Connessione di Ethernet TCP/IP, Modbus TCP*

- *1 Ethernet, RJ45*
- *2 Ingresso cavo per cavo Ethernet*

#### 5.5.2 Modbus TCP (opzionale)

L'interfaccia Modbus TCP serve per collegare il dispositivo a sistemi di ordine superiore e trasmettere tutti i valori misurati e quelli di processo. L'interfaccia Modbus TCP fisicamente è identica all'interfaccia Ethernet →  $\boxtimes$  22,  $\boxplus$  30

#### 5.5.3 Modbus RTU (opzionale)

L'interfaccia Modbus RTU (RS-485) è isolata galvanicamente (tensione di prova: 500 V) viene usata per collegare il dispositivo a sistemi di livello superiore per trasmettere tutti i valori misurati e i valori di processo. È collegata mediante un morsetto a innesto a 3 pin nel coperchio della custodia.

<span id="page-30-0"></span>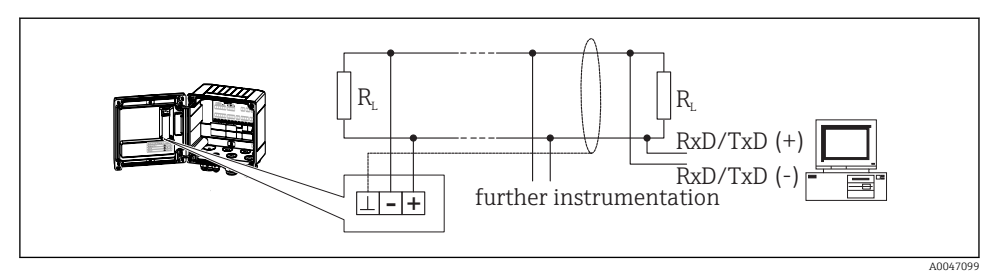

 *23 Connessione di Modbus RTU*

#### 5.5.4 M-Bus (opzionale)

L'interfaccia M-Bus (Meter Bus) è isolata galvanicamente (tensione di prova: 500 V) viene usata per collegare il dispositivo a sistemi di livello superiore per trasmettere tutti i valori misurati e i valori di processo. È collegata mediante un morsetto a innesto a 3 pin nel coperchio della custodia.

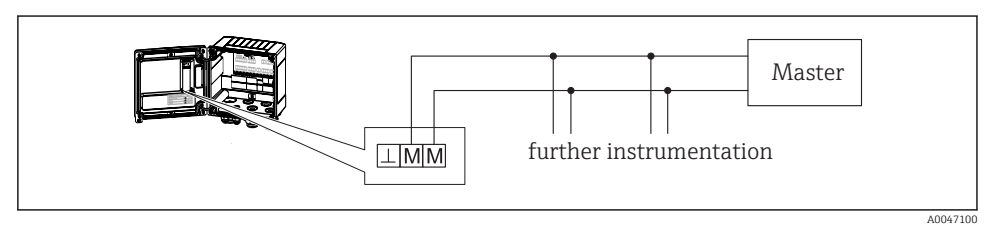

 *24 Connessione di M-Bus*

# 5.6 Verifica finale delle connessioni

*Dopo aver completato le connessioni elettriche dello strumento, eseguire i seguenti controlli:*

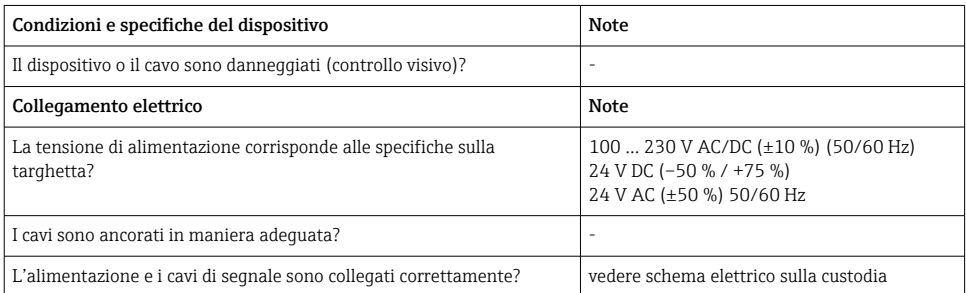

# <span id="page-31-0"></span>6 Funzionamento

# 6.1 Informazioni generali sul funzionamento

Il computer per il calcolo dell'energia termica può essere configurato mediante la tastiera o il software operativo "FieldCare."

Il software operativo, compreso il cavo di interfaccia, deve essere ordinato come opzione, ossia non fa parte della fornitura di base.

La configurazione dei parametri è bloccata se il dispositivo è bloccato da microinterruttore di protezione scrittura  $\rightarrow \Box$  34, microinterruttore di misura fiscale, codice utente o ingresso digitale. Per dispositivi bloccati dal microinterruttore di misura fiscale, i parametri relativi alla misura fiscale possono essere modificati fino a un massimo di tre volte. Successivamente, questi parametri non sono più accessibili.

Per i dettagli, consultare la sezione "Protezione di accesso" nelle Istruzioni di funzionamento.

# <span id="page-32-0"></span>6.2 Display ed elementi operativi

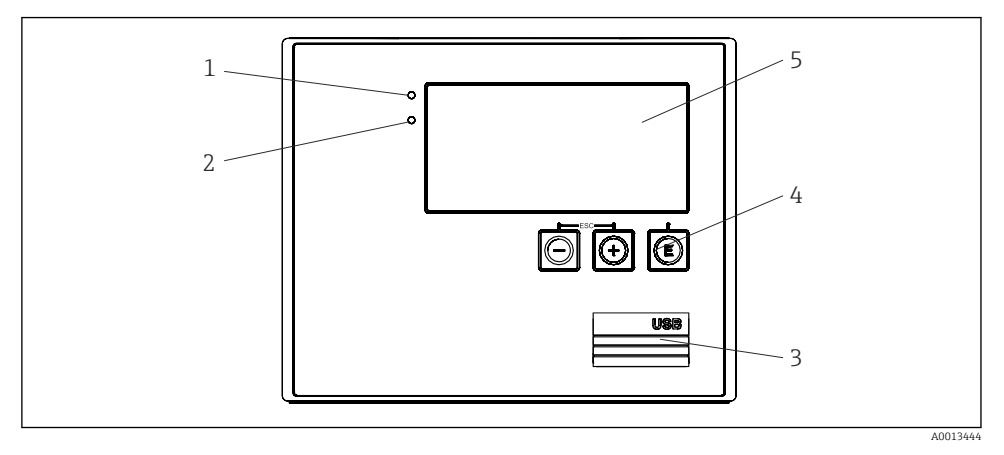

 *25 Display ed elementi operativi del dispositivo*

- *1 LED verde, "Funzionamento"*
- *2 LED rosso, "Messaggio di guasto"*
- *3 Connessione USB per la configurazione*
- *4 Tasti operativi: -, +, E*
- *5 Display a matrice di punti 160x80*

LED verde in presenza di tensione, LED rosso in caso di allarme/errore. Una volta  $\mathbf{h}$ alimentato il dispositivo, Il LED verde rimane acceso.

LED rosso lampeggiante lentamente (0,5 Hz circa): il dispositivo è stato impostato in modalità bootloader.

LED rosso lampeggiante velocemente (2 Hz circa): durante il normale funzionamento: richiesta manutenzione. Durante l'aggiornamento del firmware, indica la trasmissione dei dati in corso.

Il LED rosso rimane acceso: errore del dispositivo.

#### 6.2.1 Elementi operativi

#### 3 tasti operativi, "-", "+", "E"

Funzione Esc/Indietro: premere simultaneamente "-" e "+".

Funzione di inserimento/conferma: premere "E"

#### <span id="page-33-0"></span>Microinterruttore protezione scrittura

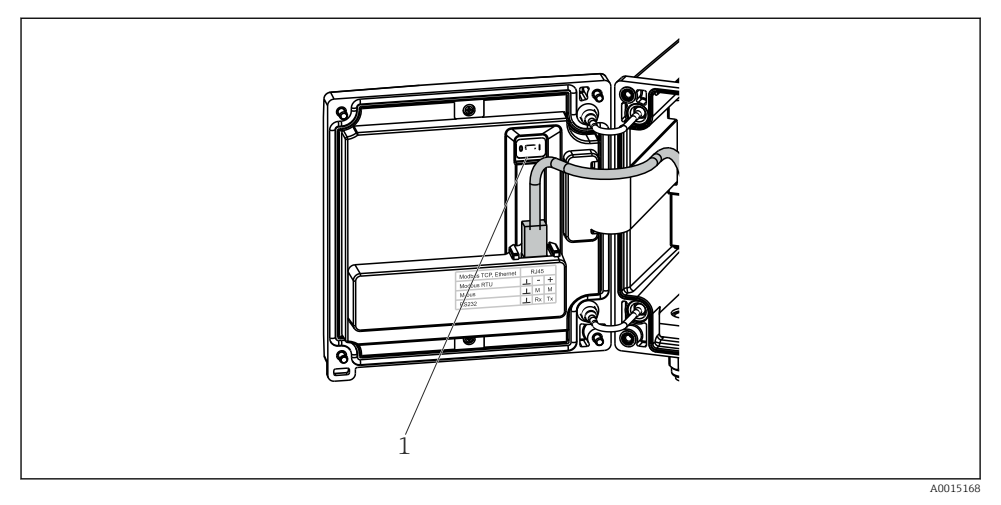

- *26 Microinterruttore protezione scrittura*
- *1 Microinterruttore di protezione scrittura sul retro del coperchio della custodia*

#### 6.2.2 Display

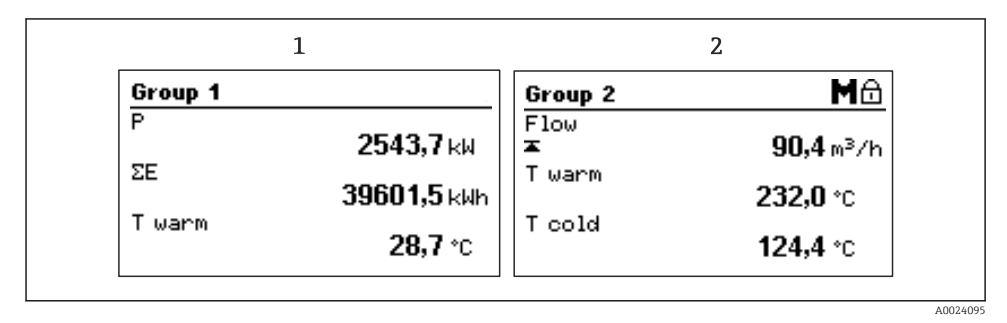

 *27 Display del computer per il calcolo dell'energia termica (esempio)*

- *1 Visualizzazione Gruppo 1*
- *2 Visualizzazione Gruppo 2, Richiesta di manutenzione, Configurazione bloccata, Violazione della soglia superiore di portata*

#### 6.2.3 Software operativo "FieldCare Device Setup"

Per configurare il dispositivo tramite il software FieldCare Device Setup, collegarlo al PC tramite l'interfaccia USB.

#### Stabilire una connessione

- 1. Avviare FieldCare.
- 2. Collegare il dispositivo al PC tramite USB.
- 3. Creare il progetto nel menu File/Nuovo.
- 4. Selezionare il DTM di comunicazione (CDI Communication USB).
- 5. Aggiungere il dispositivo EngyCal RH33.
- 6. Fare clic su "Connetti".
- 7. Iniziare la configurazione dei parametri.

Procedere con la configurazione del dispositivo in base a queste Istruzioni di funzionamento. L'intero menu Configurazione, ossia tutti i parametri elencati in queste Istruzioni di funzionamento, è visualizzato anche in FieldCare Device Setup.

#### **AVVISO**

#### Commutazione non definita di uscite e relè

‣ Durante la configurazione con FieldCare, il dispositivo può assumere stati indefiniti! Di conseguenza, si potrebbero verificare commutazioni impreviste di uscite e relè.

# <span id="page-35-0"></span>6.3 Matrice operativa

Una panoramica completa della matrice operativa, comprendente tutti i parametri configurabili, è riportata nell'appendice delle Istruzioni di funzionamento.

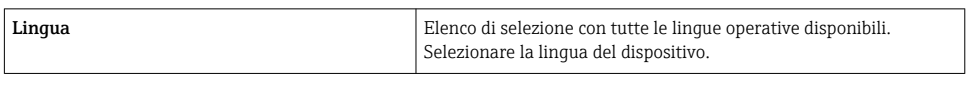

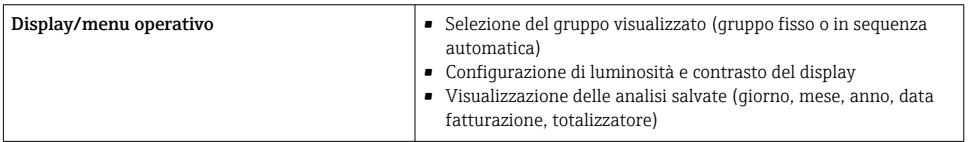

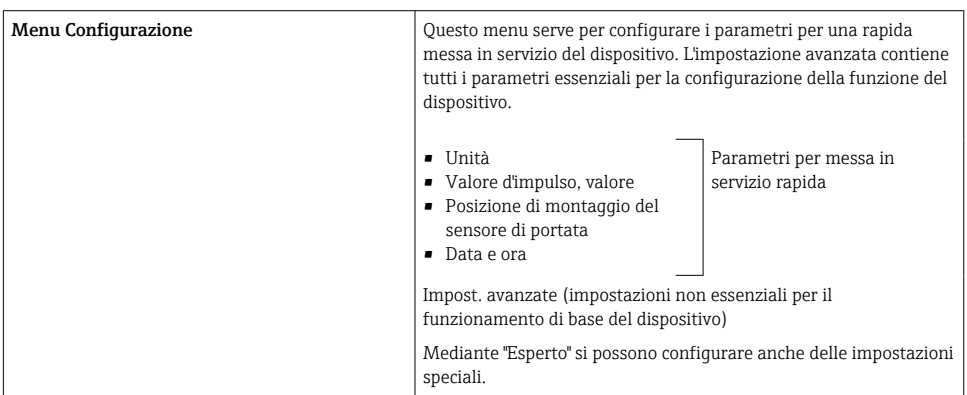

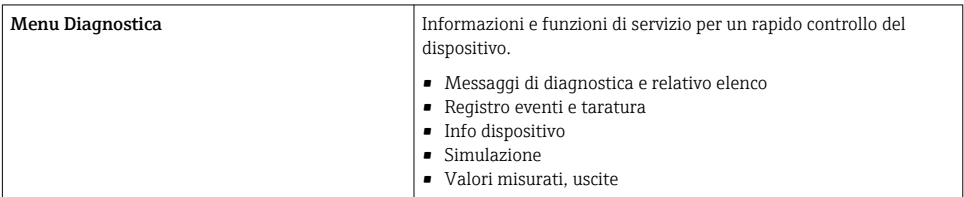

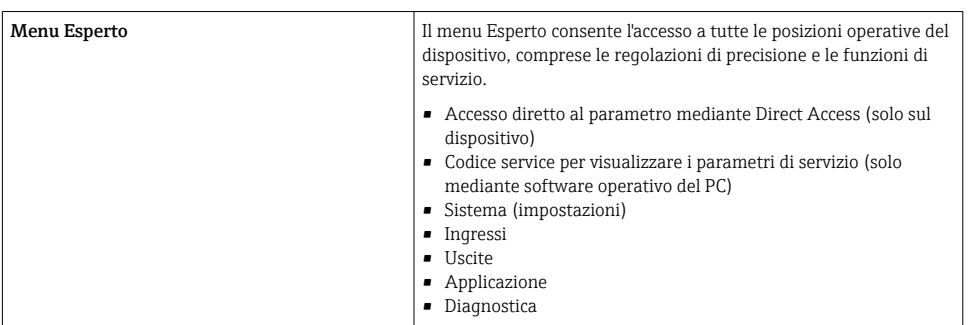

# <span id="page-36-0"></span>7 Messa in servizio

Prima di mettere in funzione il dispositivo, verificare che siano state eseguite tutte le verifiche finali delle connessioni:

- **■** Fare riferimento alla sezione 'Controllo dopo il montaggio',  $\rightarrow$  20.
- Checklist, sezione "Verifica finale delle connessioni",  $\rightarrow \blacksquare$  31.

Dopo aver applicato la tensione operativa, il display e il LED verde si illuminano. Il dispositivo è ora operativo e può essere configurato mediante i tasti o il software di parametrizzazione "FieldCare"  $\rightarrow$   $\blacksquare$  34.

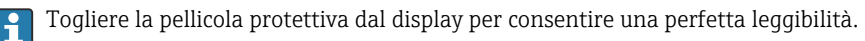

# 7.1 Messa in servizio rapida

Per eseguire la messa in servizio del computer per il calcolo dell'energia termica in applicazioni "standard", si devono configurare solo cinque parametri operativi nel menu Configurazione.

#### Prerequisiti per la messa in servizio rapida:

- Trasmettitore di portata con uscita impulsi
- Sensore di temperatura RTD, connessione diretta a 4 fili

#### Menu/Configurazione

- Unità: selezionare il tipo di unità ingegneristica (SI/US)
- Valore d'impulso: selezionare l'unità del valore d'impulso del trasmettitore di portata
- Valore: immettere il valore d'impulso del sensore di portata
- Posiz. montaggio: determinare la posizione di montaggio del trasmettitore di portata
- Data/ora: impostare data e ora

Il dispositivo è ora operativo e pronto per misurare l'energia termica (energia fredda).

Le funzioni del dispositivo, come registrazione dei dati, funzione tariffaria, connessione bus e scalatura degli ingressi in corrente per portata o temperatura, possono essere configurate nel menu Impost. avanzate o nel menu Esperto. Le descrizioni di questi menu sono reperibili nelle Istruzioni di funzionamento.

• Ingressi/portata:

Selezionare il tipo di segnale e inserire l'inizio e la fine del campo di misura (per il segnale in corrente) o il valore d'impulso del trasmettitore di portata.

- Ingressi/temperatura, caldo
- Ingressi/temperatura, freddo

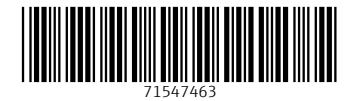

# www.addresses.endress.com

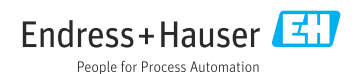